# **IBM solidDB Universal Cache**

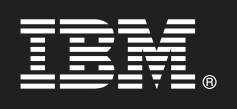

バージョン **6.5**

# クイック・スタート・ガイド

このスタート・ガイドでは、**IBM solidDB Universal Cache** バージョン **6.5** の標準的なイン ストール手順を説明します。

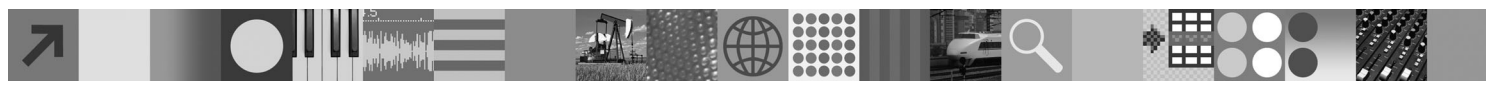

#### 製品の概要

 $\odot$ 

IBM® solidDB® Universal Cache は、アプリケーションとデータ・サーバー間でデータ・トラフィックをキャッシングする 1 つ以上の solidDB インメモリー・データベース・インスタンスによって、従来のディスク・ベース SQL データ・サーバー を高速化するソリューションです。solidDB とデータ・サーバー・インスタンス間のデータ・レプリケーションのインプリ メントには、IBM InfoSphere™ Change Data Capture (InfoSphere CDC) テクノロジーが使用されています。 IBM solidDB Universal Cache 6.5 製品は、個別にインストールする必要がある solidDB コンポーネントと InfoSphere CDC コンポーネントで構成されています。

# **1** ステップ **1:** システム要件

システム要件について詳しくは、solidDB の Web ページ (*http://www.ibm.com/software/data/soliddb/soliddb/sysreqs.html*) を参照してください。

# **2** ステップ **2:** ソフトウェアおよび文書へのアクセス

以下にリストするソフトウェア・インストール・パッケージおよび文書パッケージを検索してください。 IBM の Web サイトからパッケージをダウンロードする場合には、ご使用のプラットフォームに関連するソフトウェ ア・パッケージおよび文書パッケージを選択し、ダウンロードしてください。 物理メディアからパッケージをインストールする場合には、各パッケージが個別の DVD で配布されます。各パッケ

ージで、ご使用のプラットフォーム用のインストール・ファイルにナビゲートしてください。

- IBM solidDB
- v IBM solidDB Universal Cache License Certificate\*
- v IBM solidDB Documentation\*

\*DVD の配布では、License Certificate パッケージおよび solidDB Documentation パッケージはクイック・スタート DVD に含まれています。

- v InfoSphere Change Data Capture solidDB
- v InfoSphere Change Data Capture Management Console および Access Server
- v セットアップ内のバックエンド・データ・サーバー 用 InfoSphere Change Data Capture
- v InfoSphere Change Data Capture Documentation

# **3** ステップ **3: IBM solidDB** のインストール

- 1. **Java™** ランタイム環境 **(JRE)** または **Java Development Kit (JDK)** バージョン **1.4.2** 以降をまだインストール していない場合は、インストールします。 これは、インストーラーを実行するのに必要です。
	- 注: Linux® システムでは、GNU Compiler for Java (GCJ) はサポートされていません。
- 2. ソフトウェアをインストールします。 v Windows® システムでは、製品イメージ・ファイル .exe で Windows インストーラーを実行します。 v UNIX® または Linux システムでは、該当する製品イメージ・ファイル .bin でインストーラーを実行します。
- 3. ライセンス・ファイル **(soliduc.lic)** をライセンス証明書イメージから **solidDB** 作業ディレクトリーにコピーしま す。 ヒント**:** solidDB のデフォルト・インストールには、評価ライセンス (solideval.lic) が solidDB インストー ル・ディレクトリーに含まれています。評価ライセンスでは、solidDB を 90 日間評価することができます。
- 4. **solidDB** パッケージのインストール・ディレクトリーで **Welcome** ページを開き、**SDK Notes** およびその他の 文書を読みます。
- 5. **CLASSPATH** 環境変数の設定に **JDBC** ドライバー **.jar** ファイルが含まれているか確認します。solidDB のイン ストール時に、solidDB JDBC ドライバー・ファイル (SolidDriver2.0.jar) が 'jdbc' ディレクトリーにコピーされま す。ただし、インストーラーは、ご使用の環境用に CLASSPATH 環境変数を設定しない場合があります。

**4** ステップ **4:** 文書パッケージのインストール

1. solidDB Documentation パッケージを、選択した場所に unzip します。

注**:** solidDB パッケージの Welcome ページを通して PDF 形式の英語版 solidDB マニュアルにアクセスするに は、PDF ファイルを solidDB インストール・ディレクトリーの 'manuals' ディレクトリーに unzip します。 2. InfoSphere CDC Documentation パッケージの指示に従い、InfoSphere CDC Documentation をインストールします。

#### **5** ステップ **5: InfoSphere CDC for IBM solidDB** およびバックエンド・データ・サーバー 用 **InfoSphere CDC** のインストール

v Windows システムでは、製品イメージ・ファイル .exe で Windows インストーラーを実行します。 v UNIX または Linux システムでは、該当する製品イメージ・ファイル .bin でインストーラーを実行します。

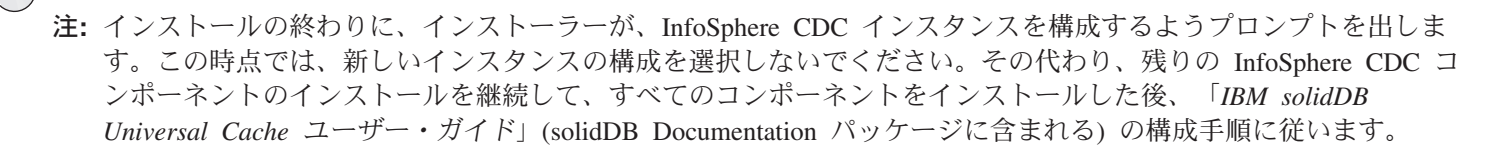

#### **6** ステップ **6: InfoSphere CDC Access Server** および **InfoSphere CDC Management Console** のインストール

v Windows システムでは、製品イメージ・ファイル .exe で Windows インストーラーを実行します。

v UNIX または Linux システムでは、該当する製品イメージ・ファイル .bin でインストール・スクリプトを実行し ます。

# **7** ステップ **7:** 文書の検索

**IBM solidDB** および **InfoSphere CDC for IBM solidDB:** solidDB パッケージのインストール・ディレクトリーで Welcome ページを開き、SDK Notes およびその他の文書を読みます。また、ダウンロードした solidDB ユーザー・ マニュアルを検索するか、solidDB インフォメーション・センター (*http://publib.boulder.ibm.com/infocenter/soliddb/ v6r5/*) でオンライン・フォーマットの solidDB ユーザー・ガイドにアクセスします。

**InfoSphere CDC Management Console** および **InfoSphere CDC Access Server:** ダウンロードした文書を検索 するか、Management Console の「**Help**」メニューから文書にアクセスします。

バックエンド・データ・サーバー用 **InfoSphere CDC:** ダウンロードした文書を検索するか、バックエンド・デー タ・サーバー用 InfoSphere CDC のインストール・ディレクトリーで文書にアクセスします。

# **8** ステップ **8:** 環境の構成

「*IBM solidDB* スタートアップ・ガイド」の手順に従って solidDB を構成します。solidDB を構成した後、「*IBM solidDB Universal Cache* ユーザー・ガイド」の手順に従って solidDB Universal Cache システムを構成します。

# 詳細について

**?** 追加情報は、solidDB <sup>の</sup> Web ページ (*http://www.ibm.com/software/data/soliddb/soliddb/*) を参照してください。

リリース・ノートについては、solidDB 6.5 インフォメーション・センター (*http://publib.boulder.ibm.com/infocenter/ soliddb/v6r5/index.jsp?topic=/com.ibm.swg.im.soliddb.common.doc/doc/releasenotes.html*) を参照してください。